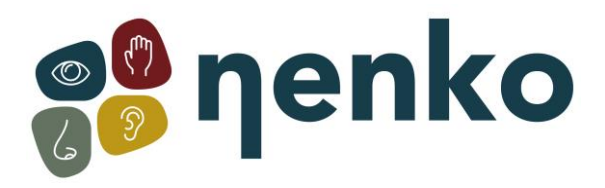

# **1. Naam van het product**

Nenko Interactive - Sense Systeem Short Throw – versie 2.0

### **2. Product code**

245620785

# **3. Korte beschrijving**

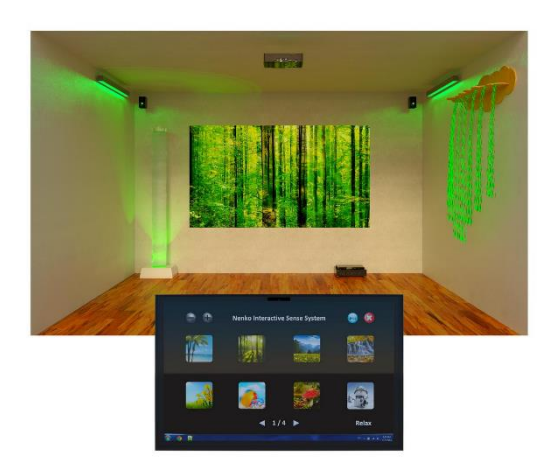

Een compleet, eenvoudig doch zeer voordelig systeem dat elke ruimte kan omtoveren in een betoverende Multi sensorische wereld! Laat Nenko Interactive producten samenwerken in combinatie met beeld en geluid. Daarnaast een tablet met bevestiging, beamer en bluetooth controller voor het aansturen van randapparatuur ( nenko interactive producten ) Sluit de tablet aan op de beamer doormiddel van de bijgeleverde HDMI kabel. Verbind tevens de tablet met de Nenko mini versterker of de normale nenko versterker doormiddel van de bijgeleverde audiokabel. De tablet verbind zich automatisch met de bluetooth controller (indien de controller aan staat (dus in het stopcontact) als je de nenko app opstart. Kies een van de ingebouwde thema's waaronder bijvoorbeeld; lente, zomer, herfst, winter, bos, strand of watervallen maar ook opwekkende thema's met mooie felle contrasterende kleuren die allen worden bijgestaan door passend geluid. Naast zaken als bubbelunits en vezelnevel beschikt Nenko ook over tal van producten die bijvoorbeeld een badkamer, relaxruimte of zelfs een time-out ruimte middels dit systeem kunnen aansturen zoals; LED-strips, wandstralers en inbouwspots die allen zonder enige vorm van programmeren met elkaar en dit systeem communiceren. De inhoud bestaat uit: een tablet met steun, beamer, speakers, Wi-Fi controller en de software.

# **4. Zintuigen stimulaties**

Horen, zien en voelen

### **5. Installatie**

Bij het starten van de app ziet u het volgende dialoogvenster

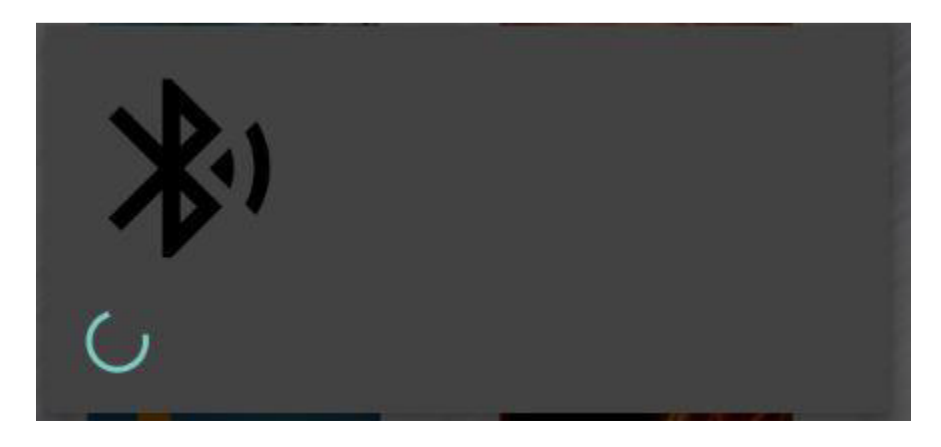

De app maakt verbinding met de Bluetooth-interface-eenheid die kleurcontrole van compatibele producten mogelijk maakt. Als er een fout is, krijgt u de optie om het opnieuw te proberen.

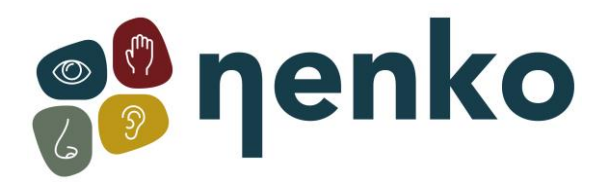

# **Hoofdscherm**

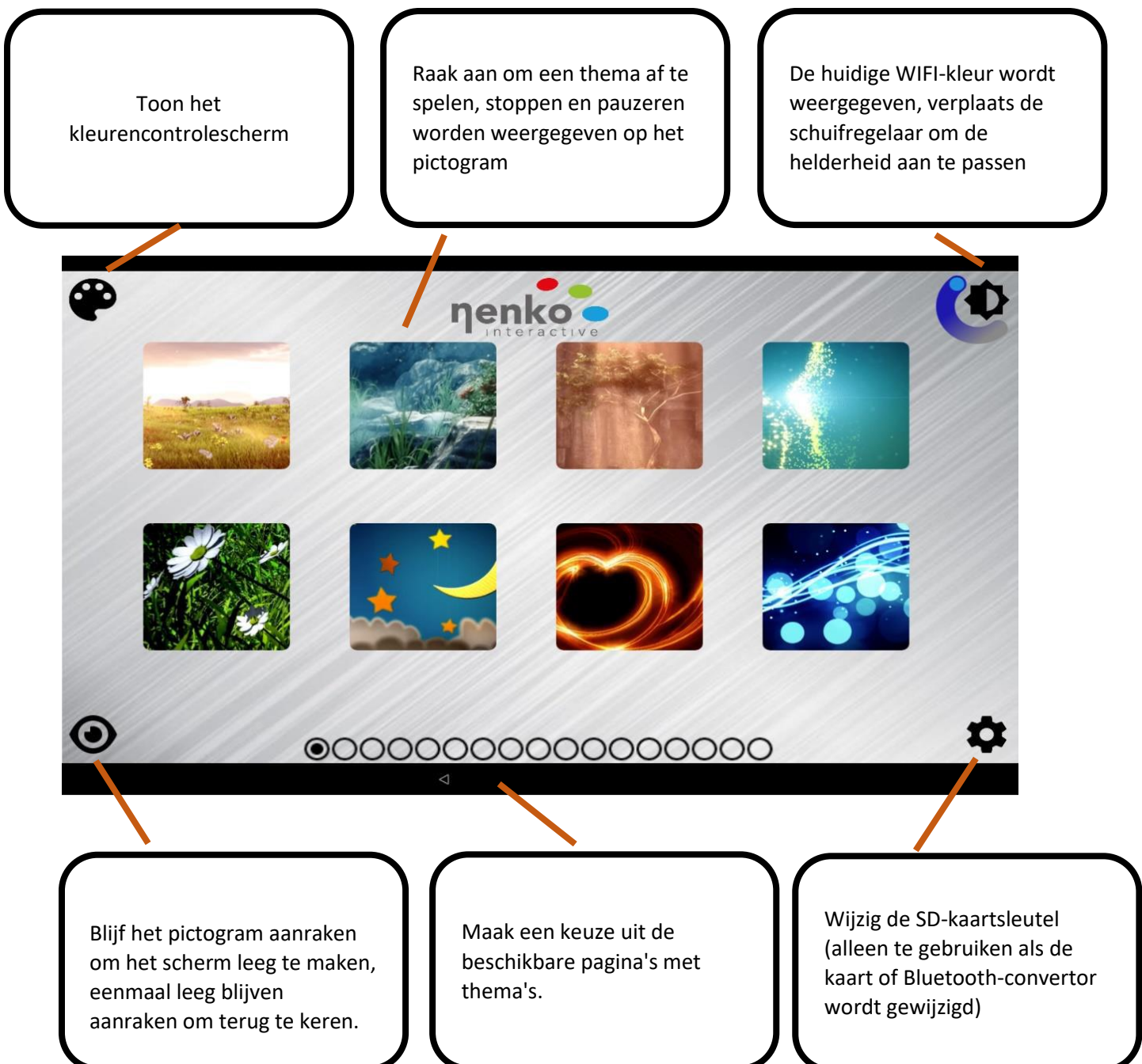

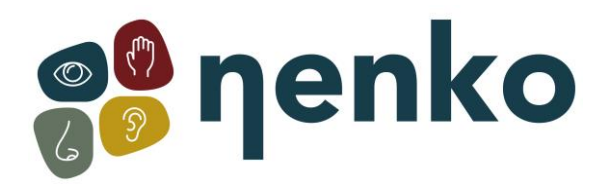

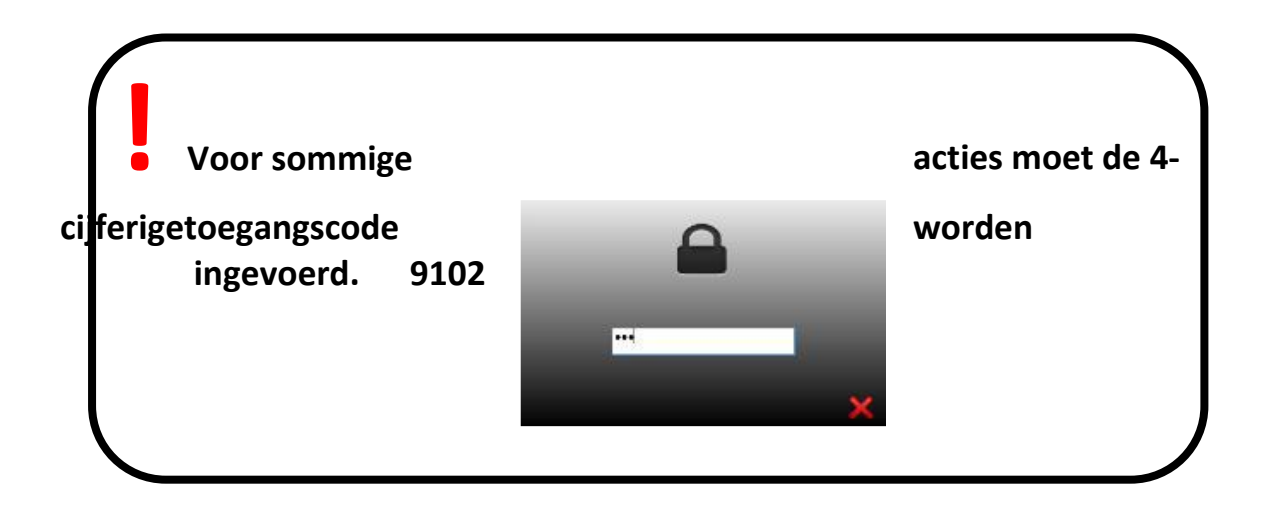

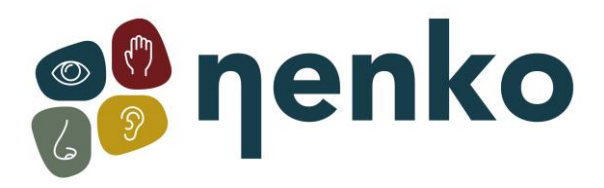

### **Kleurregeling**

In deze modus kan de gebruiker de kleur van compatibele producten vrij wijzigen of een reeks kleuren instellen die automatisch worden doorgelopen, een keuze uit drie soundtracks kan naast de kleuren worden afgespeeld.

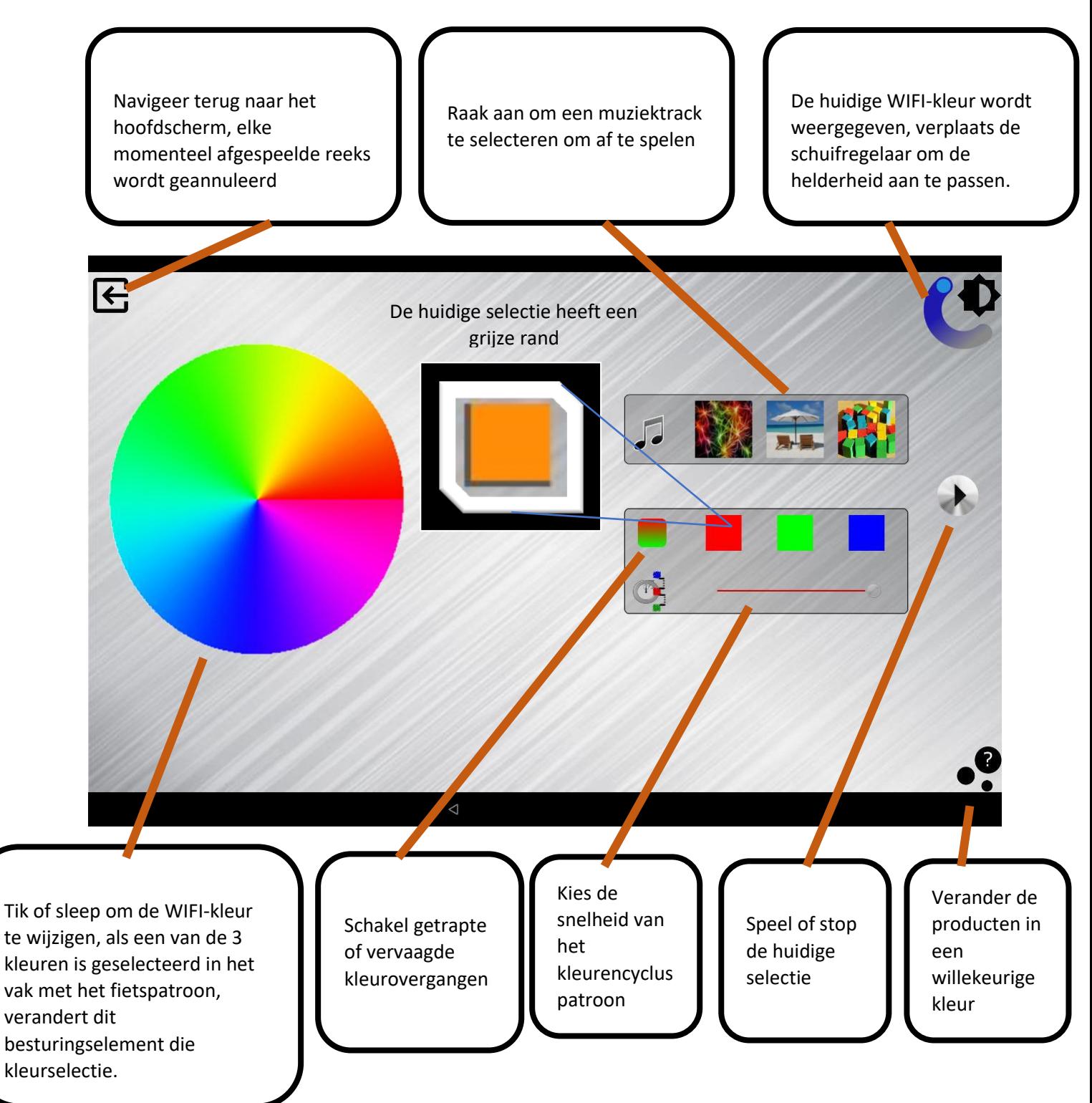

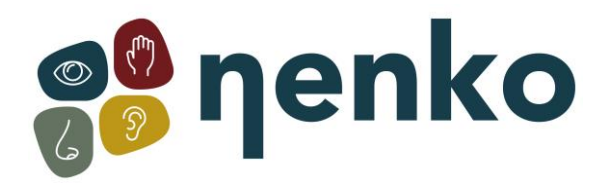

# **Bedieningselementen en aansluitingen**

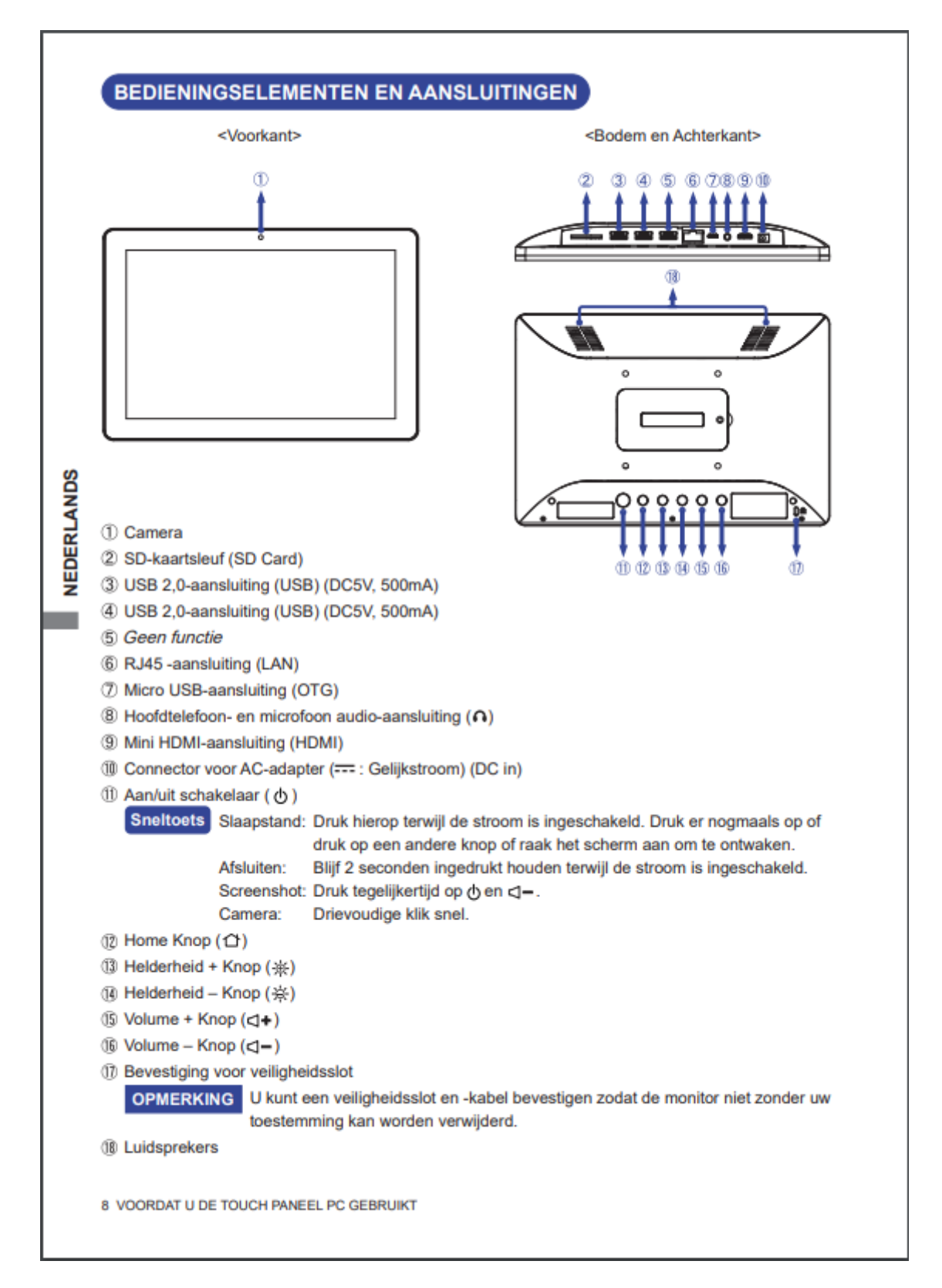

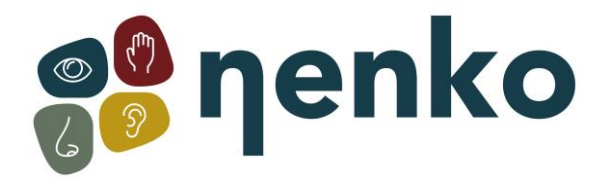

### DE TOUCH PANEEL PC GEBRUIKEN

Het startscherm wordt weergegeven zodra het scherm wordt ingeschakeld.

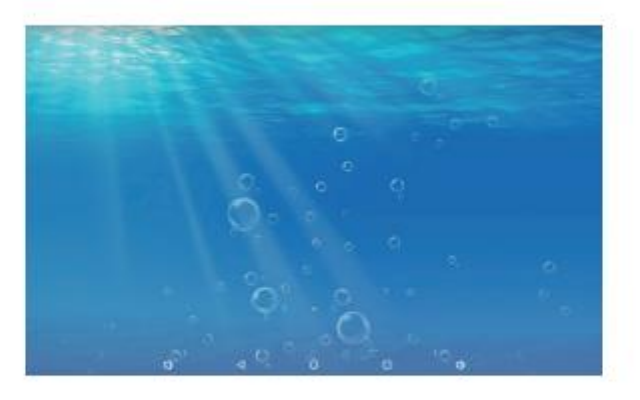

- 1

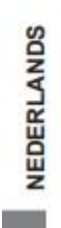

#### <Systeembalkpictogrammen>

D: Volume omlaag

<do : Keer terug naar exit en de vorige pagina.

○ : Keer terug naar het startscherm.

Toon een lijst met recent uitgevoerde applicaties.

() : Volume omhoog

A : Laat alle apps zien.

12 DE TOUCH PANEEL PC GEBRUIKEN

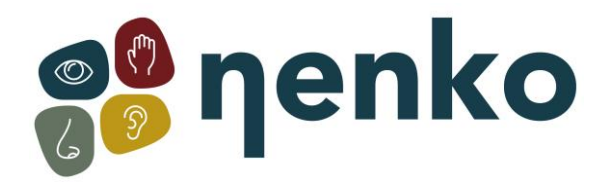

### **6. Probleem oplossen**

# **Startup sequence Sense :**

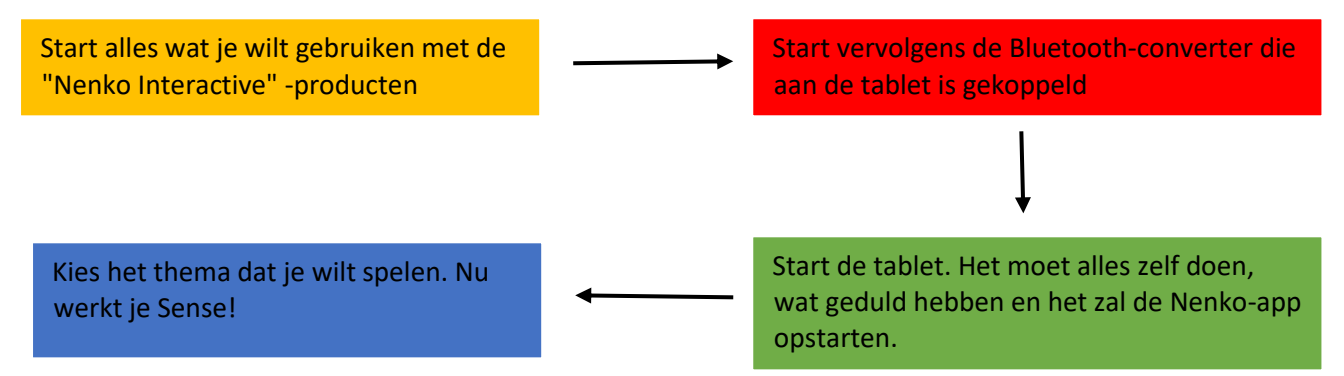

#### **Probleemoplossing:**

#### **De app geeft aan dat de Bluetooth niet is verbonden:**

- De Bluetooth is niet geactiveerd op de tablet. Dit los je op door de Nenko app te sluiten en van boven naar beneden te swipen. Hierdoor wordt het tabblad geopend waar je jouw Bluetooth kunt activeren door op het Bluetooth-pictogram te klikken.
- De Bluetooth-converter is niet ingeschakeld of moet worden gereset. Je kunt dit doen door de converter los te koppelen en 10 seconden te wachten, na de 10 seconden kun je de converter weer aansluiten. Als je de converter weer heeft aangesloten, moet je de Nenkoapp opnieuw opstarten.

#### **De app geeft aan dat de projector niet is verbonden:**

Als de app aangeeft dat de projector niet is aangesloten, moet je de opstartvolgorde volgen. Je moet alles in de kamer uitschakelen en de opstartvolgorde volgen.

#### **De lichten blijven knipperen in de kamer:**

- Het lijkt erop dat de Nenko Interactive-producten meer dan één signaal ontvangen. Dit kan zijn omdat er in de kamer verschillende producten zijn ingeschakeld die de Nenko Interactive-producten bedienen. Zorg ervoor dat er maar 1 product is ingeschakeld dat de interactieve producten van Nenko kan bedienen

### Sense systeem opstarten

De opstartvolgorde:

- 1. Alle snoezelmaterialen en de beamer aanzetten met de afstandsbedieningen;
- 2. De tablet aanzetten; De app start automatisch op. Zodra de app is opgestart, ontvang je een melding met de tekst "Scherm vastgezet". Druk op "OK" wanneer je deze melding ziet.
- 3. Controleer of de bron op de versterker van het audiosysteem is ingesteld op 'sense' om ervoor te zorgen dat het geluid werkt;
- 4. Kies een thema.

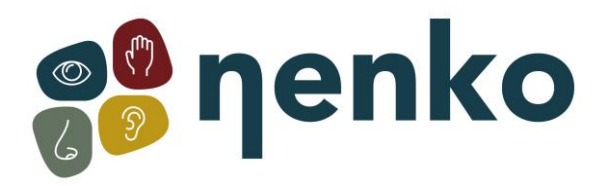

# Probleemoplossingen

Als je in plaats van themabeelden op de beamer een kopie van het bedieningssysteem (het scherm) ziet, is de opstartvolgorde mogelijk verkeerd verlopen. Probeer het scherm opnieuw aan en uit te zetten door de aan- en uitknop enkele seconden ingedrukt te houden.

Als er problemen zijn met de verbinding, kunnen de volgende stappen worden gecontroleerd of geprobeerd, bijvoorbeeld als je een melding krijgt dat er geen BT (Bluetooth) verbinding tot stand kan worden gebracht:

- 1. Staat het Sense-programma per ongeluk dubbel aan? In het geval van een dubbele activering reageert het systeem alleen op het eerst geopende programma. Het is belangrijk om de app niet zelf te openen wanneer je Sense opstart, omdat de tablet dit automatisch doet.
- 2. Is er al geprobeerd om de tablet opnieuw op te starten? Dit kan gedaan worden door de aan/uit-knop aan de zijkant of onderkant (afhankelijk van de versie) van de tablet lang ingedrukt te houden. Dit kan helpen bij het oplossen van eventuele softwarematige problemen die de normale werking van de tablet kunnen beïnvloeden.
- 3. Staat de Bluetooth-verbinding op de tablet ingeschakeld? Je kunt het Bluetooth-menu openen door vanaf de bovenkant van het scherm naar beneden te vegen en vervolgens op het Bluetooth-pictogram te tikken om het in te schakelen. Houd er ook rekening mee dat naast het inschakelen van Bluetooth, er ook een verbinding moet worden gemaakt met het Bluetooth-kastje.
- 4. Bluetooth module resetten: Dit betreft een klein zwart kastje (bluetooth converter) met een serienummer erop genoteerd, veelal gemonteerd in de kast bij de hifi set.
	- Stekker eruit halen;
	- 10 secondes wachter;
	- Stekker er weer insteken, lampjes moeten gaan branden, anders is er iets mis met de voeding, wanneer er wel lampjes blijven knipperen (blauw knippen = verbinding zoeken) ligt het aan de tablet.
	- Programma afsluiten en weer opnieuw opstarten, ofwel het systeem helemaal uit en aan zetten.
- 5. Als je een melding ontvangt met de tekst "Apparaat wil verbinding maken met Bluetooth", accepteer je deze altijd. Dit stelt het apparaat in staat om verbinding te maken met de Bluetooth-verbinding en de benodigde communicatie tot stand te brengen. Het is belangrijk om deze melding altijd te accepteren om een succesvolle verbinding tot stand te brengen tussen de apparaten.
- 6. Als laatste oplossing kun je de tablet opnieuw verbinden met het Bluetooth-kastje. Volg hiervoor de volgende stappen:
- Ga naar instellingen en dan bluetooth;
- Als je "Nenko Sense" ziet staan, zie je rechts daarvan een tandwielpictogram voor de instellingen. Druk op het tandwielpictogram om de instellingen te openen. Hierdoor verschijnt er een pop-upvenster met verschillende opties;
- Druk bij de pop-up op "vergeten";

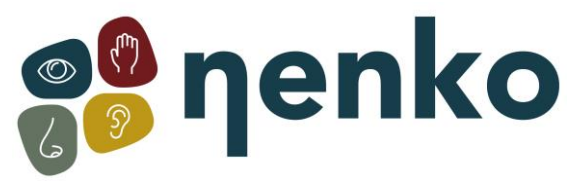

- Ga daarna naar "koppel nieuwe apparaten" en kies weer "Nenko Sense";
- Nu moet je een code invoeren, de code is: 1234, daarna druk op "OK";
- Ga nu terug naar het hoofdscherm en start de Nenko app weer op.

Het geluid wordt dus altijd geregeld door de knoppen op de versterker, wanneer jullie dus geen geluid in de ruimte hebben, dient het volgende gecontroleerd te worden:

- Staat de bron op het audiosysteem (de zwarte versterker) op 'sense'?
- Volume op de tablet zelf voluit zetten.
- Zitten alle kabels goed in de tablet?
- Staat de beamer op de goede bron?

Wanneer er helemaal geen beeld te zien is, dient het volgende gecontroleerd te worden:

- Staat de beamer goed aan?
- Staat de beamer op de goede bron? (Dit is in te stellen via de afstandsbediening van de beamer).
- Zitten de kabels goed in de tablet en in de beamer?

Wat zou de mogelijke oorzaak kunnen zijn als de lichten van de Nenko interactieve producten blijven knipperen/flikkeren?

Het lijkt erop dat de Nenko interactieve materialen meerdere signalen ontvangen, wat resulteert in het knipperen/flikkeren van de lichten. Dit kan gebeuren wanneer er meerdere schakelaars zijn ingeschakeld. Zorg ervoor dat bijvoorbeeld de kubus, de microfoon, het schakelpaneel en de regenboogpanelen zijn uitgeschakeld op het moment dat je het Sense-systeem gebruikt. Hierdoor voorkom je mogelijke interferentie en zal het Sense-systeem optimaal functioneren.

Voor meer informatie, bezoek onze website [www.nenko.nl](http://www.nenko.nl/) / [www.nenko.be](http://www.nenko.be/)